## **CONTRIBUTO SCOLASTICO**

Copia della ricevuta del versamento:

◦ € 35,00 per tutti gli indirizzi di studio da effettuare con le seguenti modalità:

attraverso il sistema di pagamenti ministeriale PAGO IN RETE:

- 1. collegarsi all'indirizzo:
	- <https://pagoinrete.pubblica.istruzione.it/parsWeb/ricercaEvento/NAIS10300D>
- 2. Accedere al servizio ministeriale mediante una delle modalità proposte (es. SPID oppure credenziali ministeriali del genitore o dello studente) oppure effettuare la registrazione al servizio cliccando, in basso a destra, la voce "Sei un nuovo utente? REGISTRATI";
- 3. cliccare sul simbolo "<€" accanto alla voce richiesta (es. Assicurazione ed ampliamento offerta formativa):

## Lista versamenti eseguibili

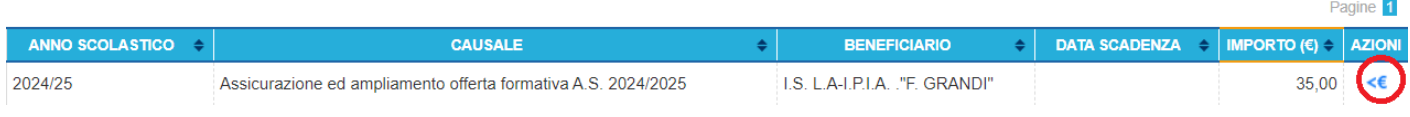

- 4. Inserire il codice fiscale, Nome, Cognome dell'alunno/a;
- 5. Cliccare su "Effettua il pagamento";

6. Effettuare il versamento utilizzando le modalità proposte dal servizio (online oppure presso sportelli autorizzati come poste, tabaccai ecc.).